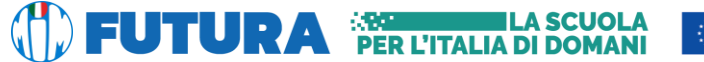

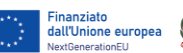

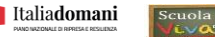

## **ISTITUTO ISTRUZIONE SUPERIORE DI AVERSA LEONARDO DA VINCI**

*Con sezioni associate*: *CESL031016 Liceo Artistico di Aversa CEPS031019 Liceo Scientifico e delle Scienze Umane di Trentola Ducenta*

**Ai genitori Agli/Alle studenti/studentesse Al personale docente Al personale ATA Al DSGA**

## **Oggetto: Esame di Stato a conclusione del secondo ciclo di istruzione a.s. 2023/24 - indicazioni operative per il rilascio del Curriculum dello studente**

Si porta a conoscenza che il Ministero dell'Istruzione ha pubblicato la nota ministeriale prot. n. 7557 del 22 febbraio 2024 che fornisce le indicazioni operative per il rilascio del **Curriculum dello studente**.

A partire dall'anno scolastico 2020-21 è stato introdotto, nel secondo ciclo di istruzione, il Curriculum dello studente, un documento di riferimento importante per l'Esame di Stato e per l'orientamento, che è allegato al diploma e deve essere rilasciato ai candidati sia interni sia esterni.

A partire da quest'anno scolastico, a seguito della definizione delle Linee guida per l'orientamento, adottate con il D.M. 22 dicembre 2022, n. 328, risultano modificate le modalità di predisposizione da parte degli studenti e di rilascio del Curriculum dello studente, un documento di riferimento importante per l'esame di Stato e per l'orientamento, che è allegato al diploma ai sensi del D.Lgs. n. 62/2017 e deve essere rilasciato ai candidati sia interni sia esterni.

All'interno dell'E-Portfolio, i candidati all'esame di Stato possono visualizzare nella sezione "Percorso di studi" e "Sviluppo delle competenze" le informazioni che andranno a confluire rispettivamente nella parte prima e seconda (relativamente alle certificazioni conseguite caricate dalla scuola) del Curriculum. Le informazioni sulle certificazioni conseguite e soprattutto quelle sulle eventuali attività svolte in ambito extrascolastico inserite nella sezione "Sviluppo delle competenze" vanno a confluire nella parte terza del Curriculum

# *Struttura del Curriculum*

Il Curriculum, come definito dal D.M. 8 agosto 2020, n. 88, si compone di tre parti:

- Parte I Istruzione e formazione (a cura della scuola), che riguarda il percorso di studi della studentessa o dello studente, compresi i PCTO a cui ha preso parte, il profilo in uscita, le esperienze di mobilità studentesca, i progetti extracurricolari più significativi a cui ha partecipato, etc.;
- Parte II Certificazioni (a cura della scuola e dello/a studente/ssa), comprendente le certificazioni linguistiche e informatiche possedute dalla studentessa o dallo studente;
- Parte III Attività extrascolastiche (a cura dello/a studente/ssa), riguardante le attività professionali, artistiche, musicali, culturali, sportive, di volontariato, etc. svolte dalla studentessa o dallo studente.

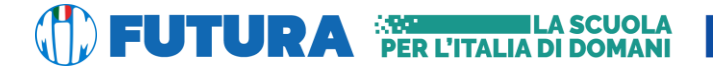

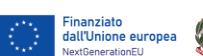

 $d$ ell' $C$ tu

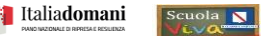

**ISTITUTO ISTRUZIONE SUPERIORE DI AVERSA LEONARDO DA VINCI**

*Con sezioni associate*: *CESL031016 Liceo Artistico di Aversa CEPS031019 Liceo Scientifico e delle Scienze Umane di Trentola Ducenta*

## *Il Curriculum in rapporto allo svolgimento dell'Esame di Stato*

Ai sensi del D.M. n. 10/2024, "*nello svolgimento dei colloqui la commissione d'esame tiene conto delle informazioni contenute nel curriculum dello studente*" (art. 2, c. 1). Quindi il *Curriculum* può avere un ruolo anche nella predisposizione e nell'assegnazione dei materiali da sottoporre ai candidati, effettuate dalla sottocommissione tenendo conto del percorso didattico effettivamente svolto e con riguardo anche alle iniziative di individualizzazione e personalizzazione eventualmente intraprese nel percorso di studi (art. 2, c. 5).

#### **GESTIONE DEL CURRICULUM**

Alla gestione del Curriculum è dedicato il sito web [https://curriculumstudente.istruzione.it;](https://curriculumstudente.istruzione.it/) gli studenti, per utilizzare questo strumento, dovranno collegarsi a detto portale e seguire le istruzioni.

Al seguente link possono essere consultate le informazioni per l'accesso e per la gestione del curricolo: <https://curriculumstudente.istruzione.it/come-crearlo-studente.html>

Si riporta comunque di seguito alcuni passaggi previsti per l'ingresso, le immagini sono indicative.

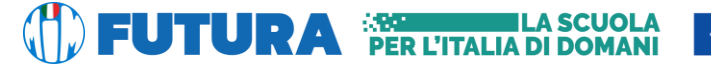

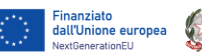

S)

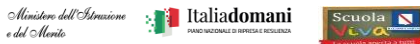

#### **ISTITUTO ISTRUZIONE SUPERIORE DI AVERSA LEONARDO DA VINCI**

*Con sezioni associate*: *CESL031016 Liceo Artistico di Aversa CEPS031019 Liceo Scientifico e delle Scienze Umane di Trentola Ducenta*

## **Passaggio 1: [https://curriculumstudente.istruzione.it](https://curriculumstudente.istruzione.it/)**

#### Cliccare Accedi (in alto a destra)

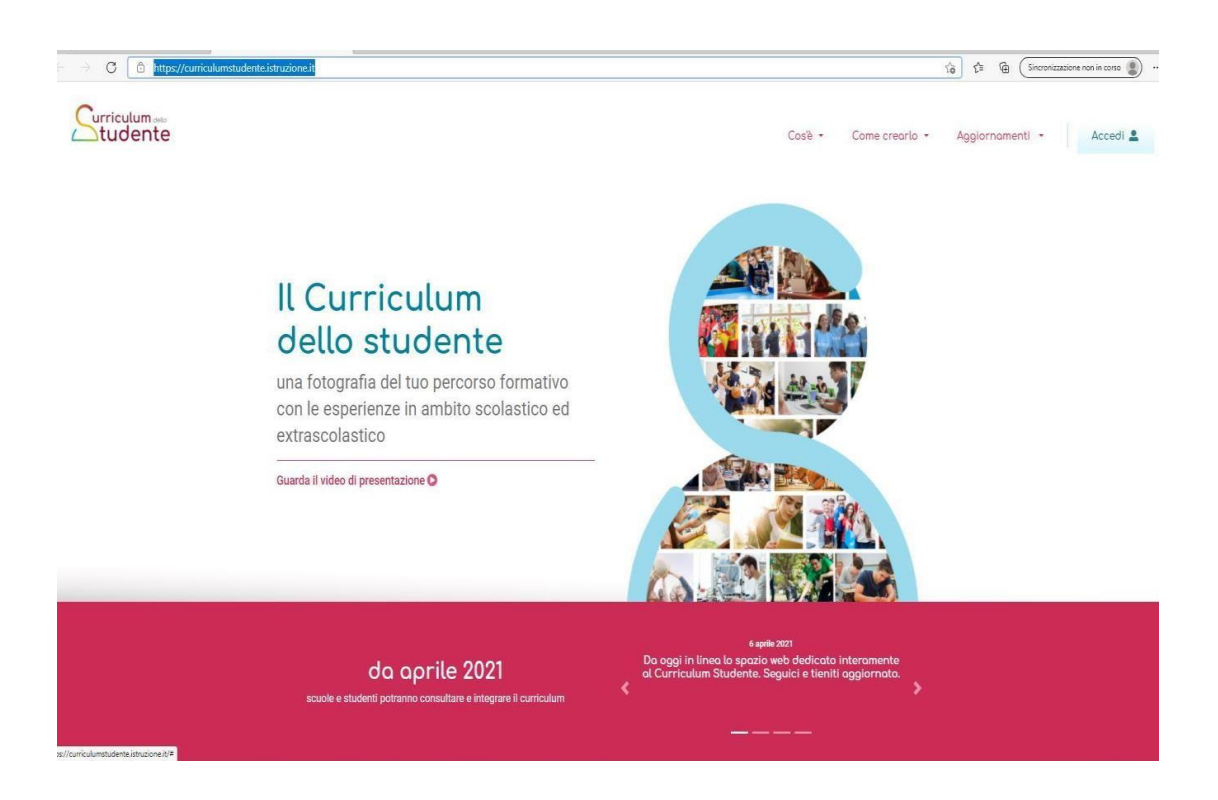

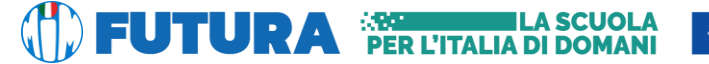

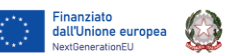

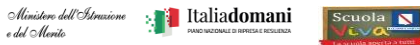

## **ISTITUTO ISTRUZIONE SUPERIORE DI AVERSA LEONARDO DA VINCI**

*Con sezioni associate*: *CESL031016 Liceo Artistico di Aversa CEPS031019 Liceo Scientifico e delle Scienze Umane di Trentola Ducenta*

## **Passaggio 2**

Cliccare Studente (al centro a destra)

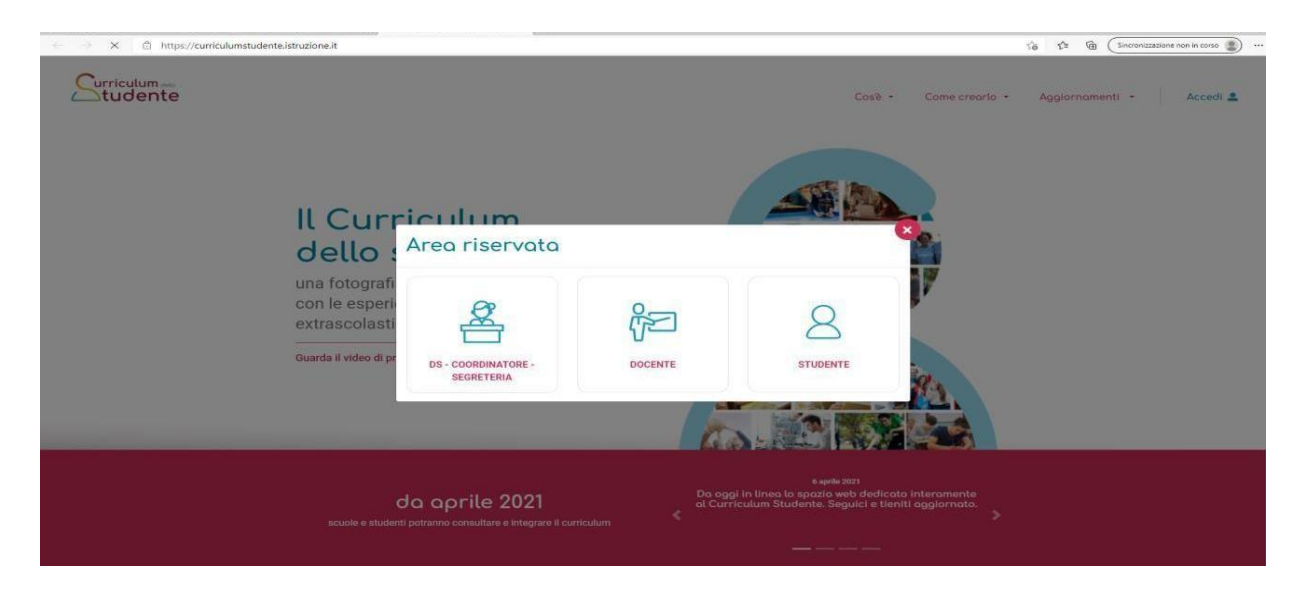

# **Passaggio 3** Cliccare **Registrati** in basso a destra

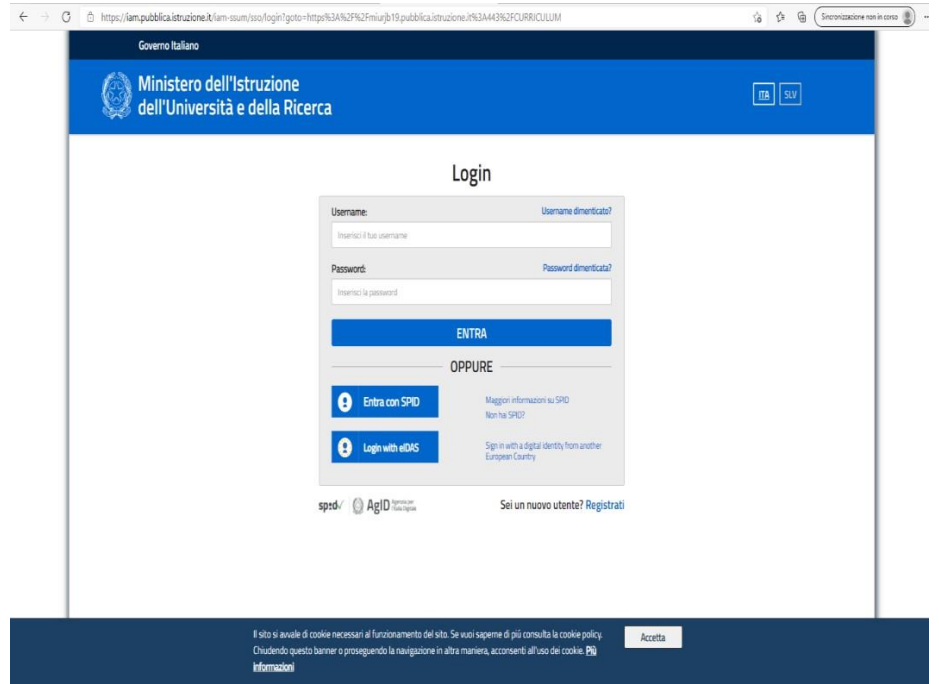

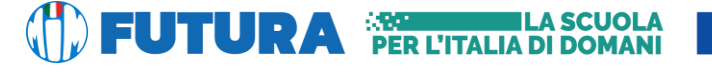

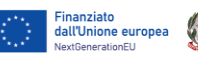

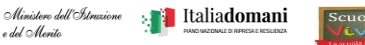

## **ISTITUTO ISTRUZIONE SUPERIORE DI AVERSA LEONARDO DA VINCI**

*Con sezioni associate*: *CESL031016 Liceo Artistico di Aversa CEPS031019 Liceo Scientifico e delle Scienze Umane di Trentola Ducenta*

## **Passaggio 4**

Cliccare **Procedi** con la registrazione

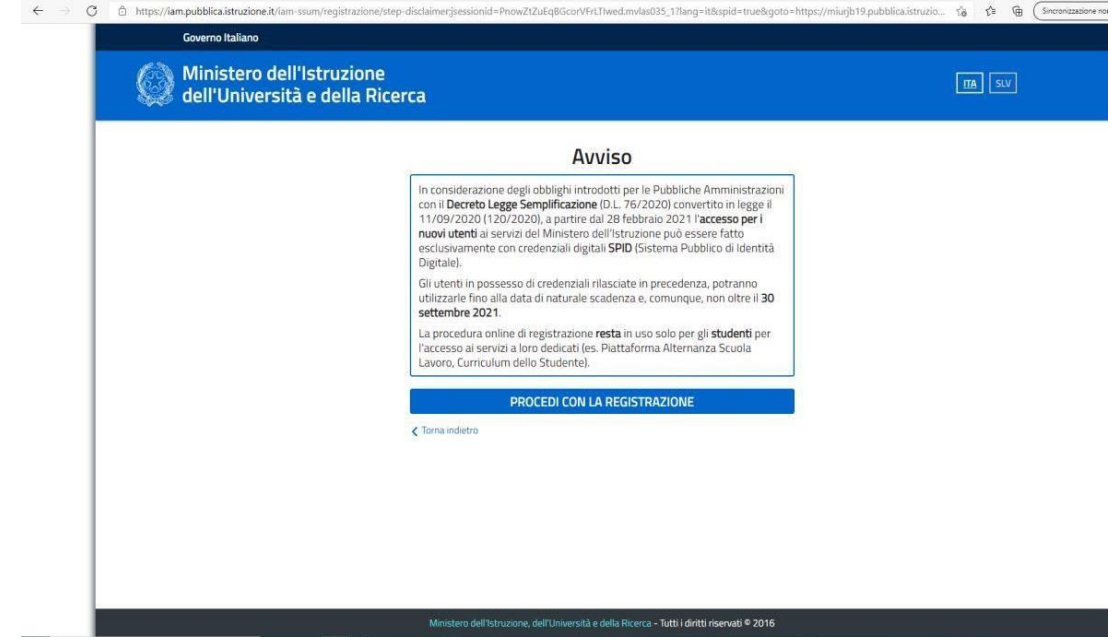

## **Passaggio 5**

Inserire il proprio **codice fiscale**

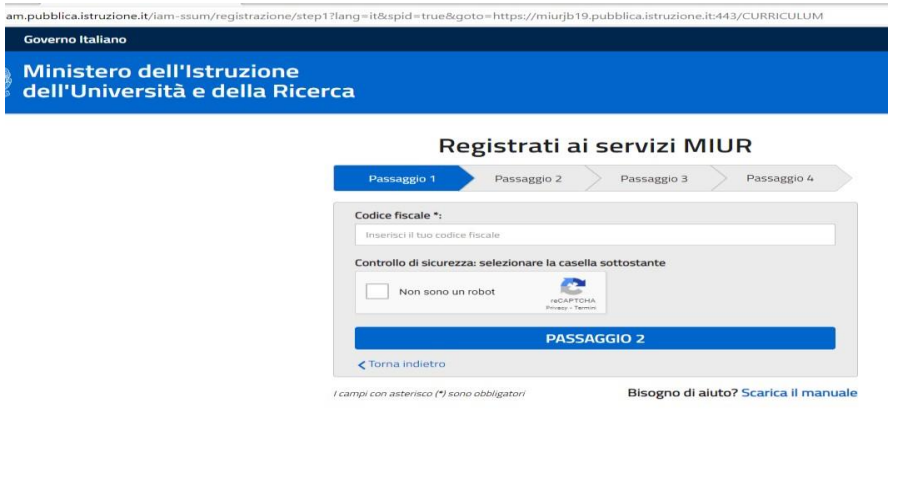

Ministero dell'Istruzione, dell'Università e della Ricerca - Tutti i diritti riservati © 2016

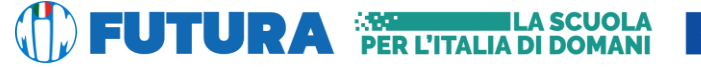

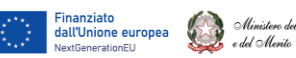

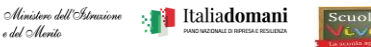

N

## **ISTITUTO ISTRUZIONE SUPERIORE DI AVERSA LEONARDO DA VINCI**

*Con sezioni associate*: *CESL031016 Liceo Artistico di Aversa CEPS031019 Liceo Scientifico e delle Scienze Umane di Trentola Ducenta*

# **Passaggio 6**

Completare con i dati richiesti

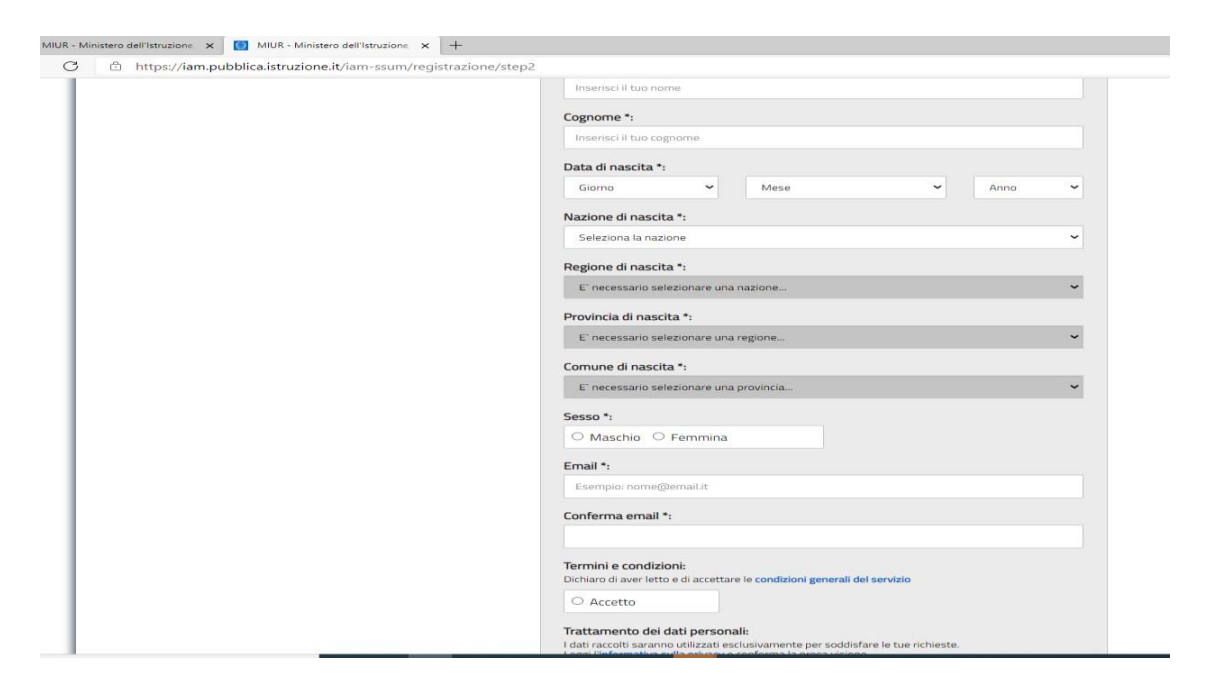

Una volta completata la fase di registrazione seguendo i passaggi sopra illustrati, verrà inviata all'indirizzo email indicato nella registrazione, una mail, riportante le credenziali per entrare nella sezione del curriculum.

Gli studenti per poter accedere all'applicazione "Curriculum dello studente" dovranno essere abilitati dalla segreteria del nostro istituto.

Le studentesse e gli studenti, una volta abilitati, entrando nell'applicazione curriculum [https://curriculumstudente.istruzione.it,](https://curriculumstudente.istruzione.it/) con le credenziali ottenute dopo la registrazione, potranno visualizzare la prima sezione Istruzione e formazione e potranno compilare le sezioni di competenza della II e della III parte del Curriculum;

La segreteria didattica provvederà ad abilitare gli studenti delle classi quinte dopo la registrazione. Per dubbi sulla compilazione, si prega di consultare le video guide e FAQ presenti sul sito curriculum studenti; per situazioni non previste ci si potrà rivolgere alla segreteria didattica.

Nell'immagine successiva viene evidenziata la schermata che si propone allo studente, riportante le tre sezioni del curriculum.

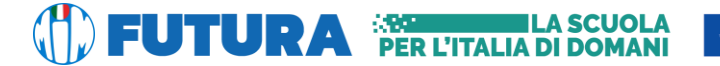

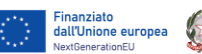

Ministere dell'Istr<br>e del Merito

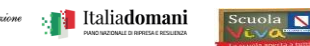

## **ISTITUTO ISTRUZIONE SUPERIORE DI AVERSA LEONARDO DA VINCI**

*Con sezioni associate*: *CESL031016 Liceo Artistico di Aversa CEPS031019 Liceo Scientifico e delle Scienze Umane di Trentola Ducenta*

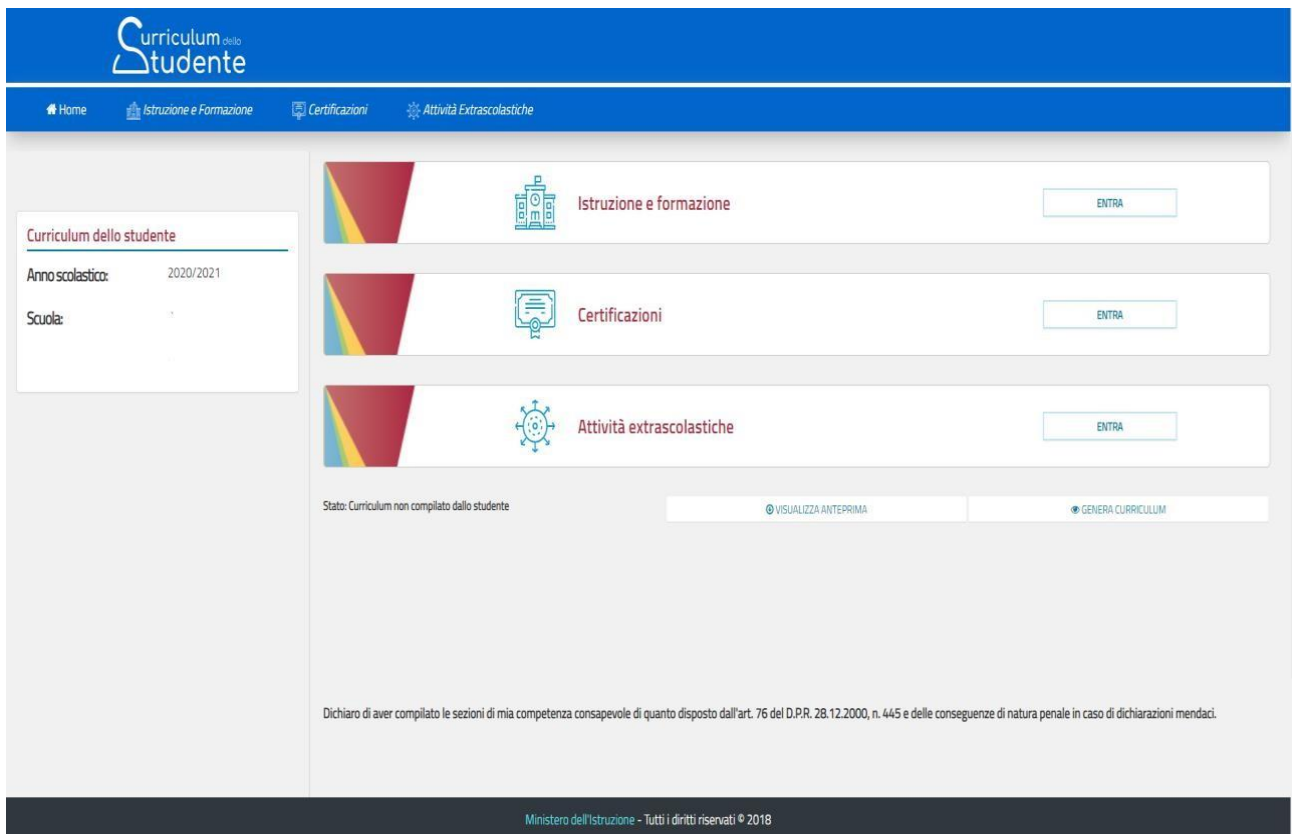

#### **Il Dirigente Scolastico prof.ssa Margherita Montalbano**

(Firma autografa sostituita a mezzo stampa ai sensi dell'art. 3 comma 2 del D.L. 39/93)